## **AN14178 MCXNx4x的Flash命令示例**

**第1版 — 2024年1月24日 应用笔记**

### **文档信息**

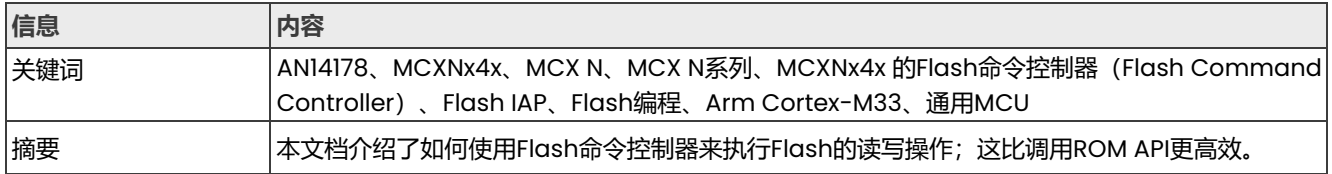

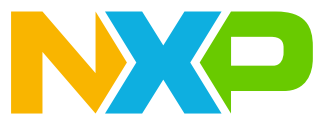

## <span id="page-1-0"></span>**1 介绍**

本文档介绍了如何使用Flash命令控制器执行Flash的读写操作;这比调用ROM API更高效。在一些复杂的应用中, 需要进行无阻塞的Flash操作。然而,命令写入序列可能更难以使用。本文档旨在对如何使用命令写入序列在 MCXNx4x上烧录内部Flash进行介绍。

## <span id="page-1-1"></span>**2 概述**

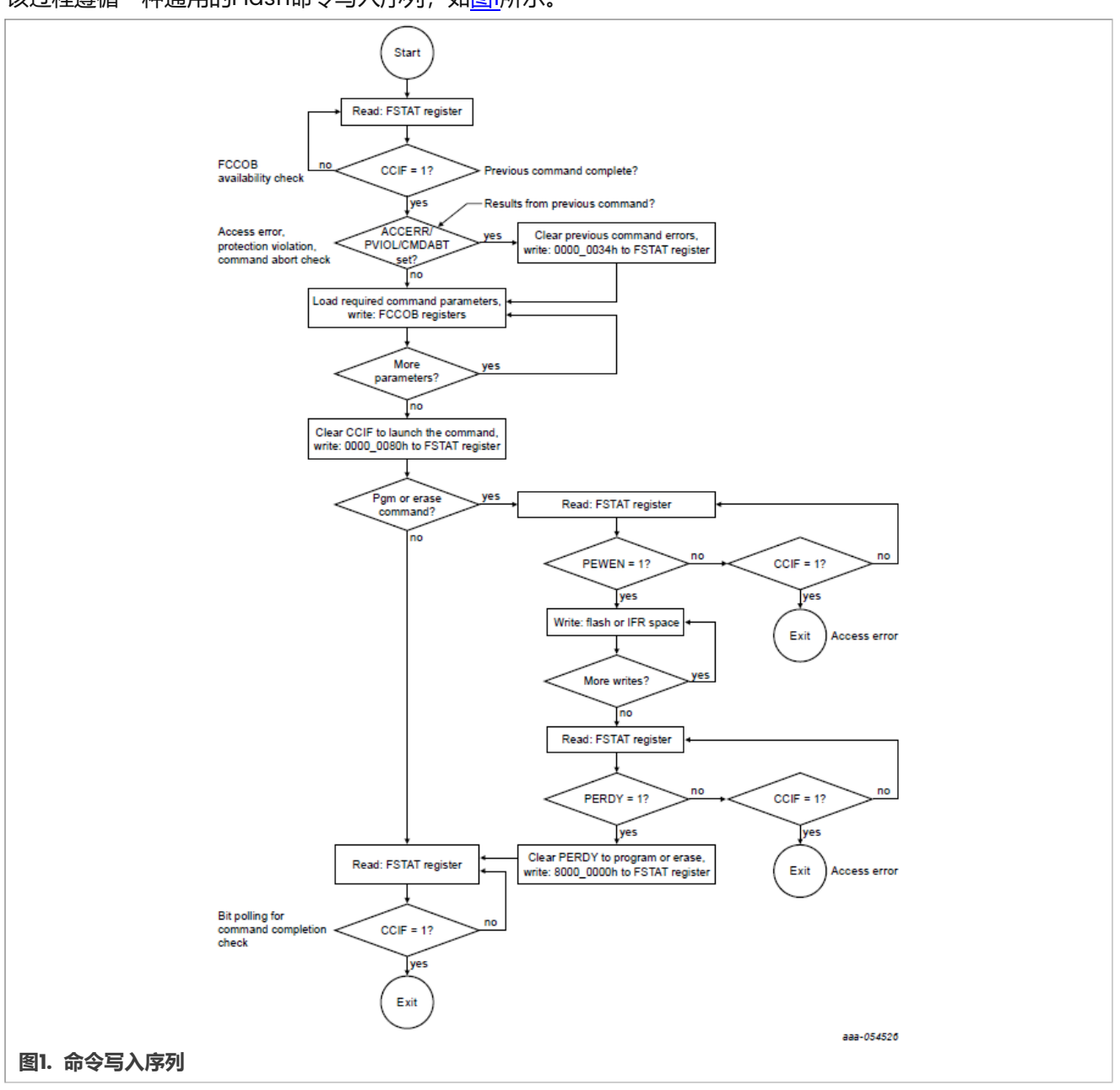

该过程遵循一种通用的Flash命令写入序列,如图1所示。

## <span id="page-2-0"></span>**2.1 综述**

以下列出了所使用的步骤:

- 1. 初始化必要的时钟和寄存器。
- 2. 使用擦除扇区 (erase sector) 命令, 一次性擦除内部Flash的一个扇区即8192字节, 范围从0x10\_0000到 0x1F\_FFFF。
- 3. 使用编程页面 (program page) 命令, 一次编程一个页面即128字节, 范围从0x10\_0000到0x1F\_FFFF。
- 4. 验证存储的值是否与预期值相匹配。
- 5. 此外,在每个命令之间,检查FSTAT寄存器进行错误的处理,并等待CCIF置位,然后再继续下一个命令。

## 有关更多详细信息,请参见图2。

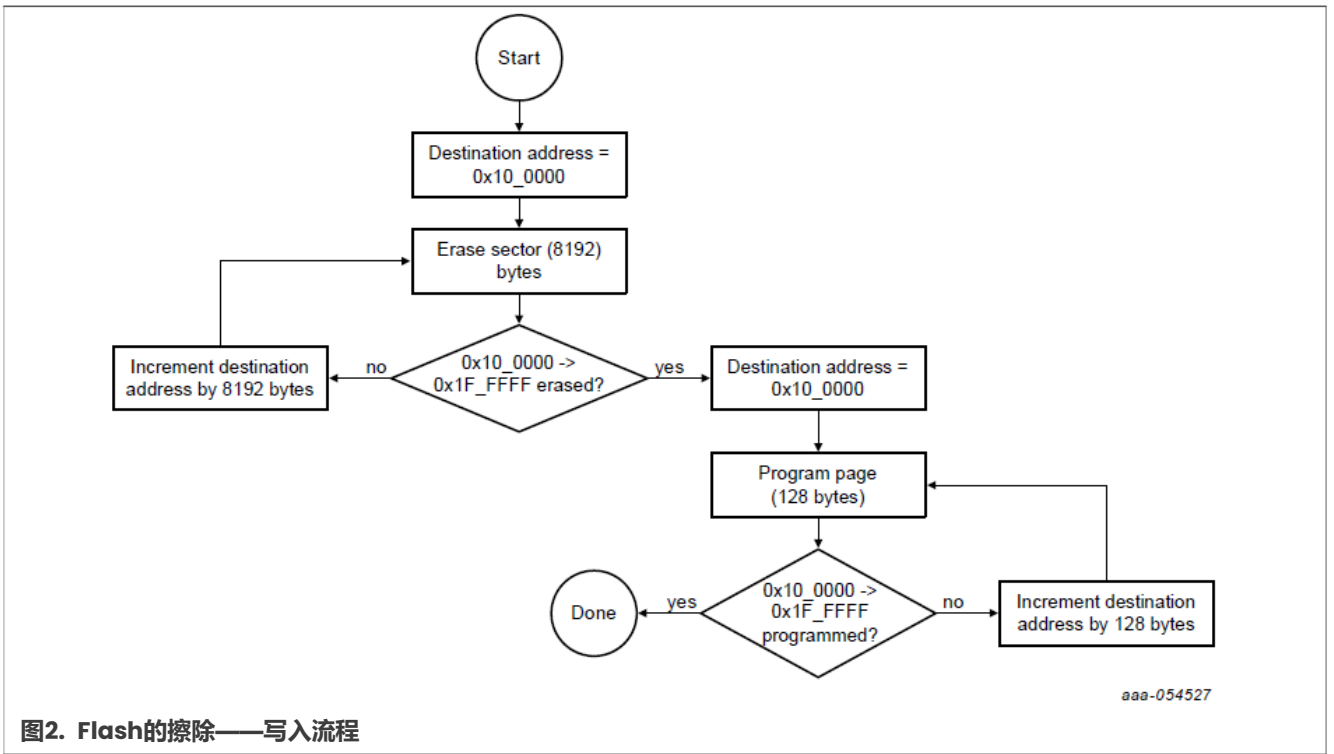

## <span id="page-2-1"></span>**3 使用示例**

这里提供了一个用例,其中包括一个MCUXpresso工程。该工程可擦除并烧录Flash的后半部分,大小为1MB。 该示例可在本应用笔记的相关软件包中获得。

如第1[节所](#page-1-0)述,此过程遵循通用的命令写入序列。以下小节重点介绍了本示例中使用的命令。

## <span id="page-2-2"></span>**3.1 擦除扇区命令**

这些步骤展示了擦除一个扇区的8192字节的过程。对于本示例工程,该过程会重复进行,直到Flash的整个后半 部分被擦除。且它以一个目标地址destAdrss=0x10\_0000开始,这是Flash后半部分的第一个索引。

1. 检查FMU FSTAT寄存器,确保CCIF已置位。即上一条命令已完成。

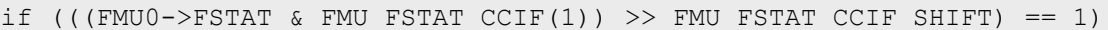

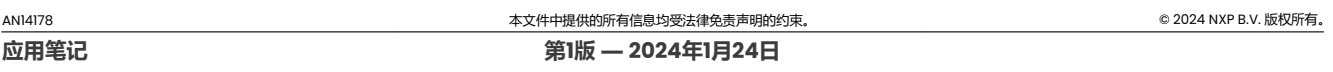

{

```
//continue with programming
}
```
如果CCIF寄存器没有置位,那么就不能继续操作,必须等待上一个操作完成,然后才能开始执行下一个Flash 控制器命令。在示例代码中,使用了一个while循环来等待CCIF寄存器完成置位。然而,开发人员应考虑应用 程序是否需要并行运行其他任务。

2. 处理并清除FMU FSTAT寄存器中存在的所有错误标志。

```
//clear previous errors 
FMU0->FSTAT = 0x34;
```
FSTAT CLEARERR的值为0x34。

3. 通过将FMU FCCOB[0]设置为0x42 (ERSSCR), 指定命令为"擦除扇区" (erase sector)。

```
//42h is erase sector command ERSSCR
//specify command
FWU0->FCCOB[0] = 0x42;
```
4. 清除CCIF寄存器以启动命令。

```
//clear ccif to launch 
FWU0 - >FSTAT = 0x80:
```
FSTAT CLEARCCIF的值为0x80。这会向FSTAT[CCIF]位写入1,从而清除寄存器。

5. 检查FMU FSTAT PEWEN == 1, 允许写入一个词组。

```
if (((FMU0->FSTAT & FMU_FSTAT_PEWEN(value)) >> FMU_FSTAT_PEWEN_SHIFT) == 1)
{
//continue
}
```
在FSTAT PEWEN等于1之前,无法继续执行擦除扇区命令的操作。在示例代码中,使用了一个while循环来等 待PEWEN寄存器完成设置。然而,开发人员应考虑应用程序是否需要并行运行其他任务。

<span id="page-3-0"></span>6. 将四个连续字节写入Flash,第一次写入必须与词组或扇区对齐。

**注:**这些写入的内容并不重要,因为该扇区将被擦除,但必须执行四次连续写入的操作,以便根据擦除扇区命 令的实现来执行该命令。

示例开头的目标地址是0x100000。这是Flash后半部分的第一个索引。

```
*(volatile uint32 t *)(destAdrss) = 0x0;
*(volatile uint32t *)(destAdrss + 4) = 0x0;
*(volatile uint32<sup>+</sup> t *)(destAdrss + 8) = 0x0;
*(volatile uint32t *)(destAdrss + 12) = 0x0;
```
7. 检查PERDY == 1, 即已准备好执行操作。

```
if (((FMU0->FSTAT \& FMU FSTAT PERDY(1)) >> FMU FSTAT PERDY SHIFT) == 1){
//continue
}
```
除非PERDY已置为1 (即已准备好执行操作), 否则不能继续此操作。

在步骤[6](#page-3-0)描述的序列操作中, PERDY必须在第四次连续的\*(volatile uint32 t \*) (destAdrss + 12) = 0x0写入完成之后立即被置为1。在示例代码中,使用了一个while循环来等待PERDY寄存器完成设置。然而, 开发人员应考虑应用程序是否需要并行运行其他任务。

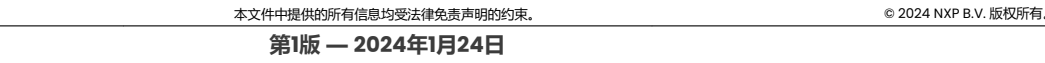

AN14178

### **MCXNx4x的Flash命令示例**

8. 通过向PERDY写入1来将其清零。操作将暂停,直至将其清零。

```
//controller should erase AND verify after we clear PERDY 
FMU0->FSTAT = 0x80000000;
```
9. 检查FSTAT寄存器中是否存在任何错误。

```
if (((FMU0->FSTAT & FMU FSTAT ACCERR(1)) >> FMU FSTAT ACCERR SHIFT) == 1)
{
  PRINTF("\r\n Access Error \r\n");
}
else if (((FMU0->FSTAT & FMU_FSTAT_PVIOL(1)) >> FMU_FSTAT_PVIOL_SHIFT) == 1)
{
  PRINTF("\r\n Protection Violation \r\n");
}
else if (((FMU0->FSTAT & FMU FSTAT CMDABT(1)) >> FMU FSTAT CMDABT SHIFT) ==
1)
{
  PRINTF("\r\n Operation Is Aborted \r\n");
}
else if(((FMU0->FSTAT & FMU FSTAT FAIL(1)) >> FMU FSTAT FAIL SHIFT) == 1)
{
   PRINTF("\r\n Command Failed \r\n");
}
```
10. 在继续下一个命令控制器操作之前,确保FSTAT CCIF已置位。即该命令已完成。

```
if (((FMU0->FSTAT & FMU FSTAT CCIF(1)) >> FMU FSTAT CCIF SHIFT) == 1)
{
//continue with programming
}
```
在示例代码中,使用了一个while循环来等待CCIF寄存器完成设置。然而,开发人员应考虑应用程序是否需要 并行运行其他任务。

### <span id="page-4-0"></span>**3.2 编程页面命令**

以下步骤演示了执行一个编程页面命令的过程。示例工程将连续执行编程页面命令,直到0x10\_0000\_-> 0x1F\_FFFF编程成功。

1. 检查FMU FSTAT寄存器确保CCIF已置位。这表示上一个命令已完成。

```
if (((FMU0->FSTAT & FMU FSTAT CCIF(1)) >> FMU_FSTAT_CCIF_SHIFT) == 1)
{
//continue with programming
}
```
CCIF寄存器必须置位为1,才能继续新的操作。在示例代码中,使用了一个while循环来等待CCIF寄存器完成 设置。然而,开发人员应考虑应用程序是否需要并行运行其他任务。

2. 处理并清除FMU FSTAT寄存器中存在的所有错误标志。

```
//clear previous errors 
FWO->FSTAT = 0x34;
```
FSTAT CLEARERR的值为0x34。

3. 通过将FMU FCCOB[0]设置为0x23 (PGMPG),指定命令为"编程页面"(program page)。

```
//only need to specify command at call time
```

```
FMU0->FCCOB[0] = PGMPG;
```
4. 清除CCIF寄存器以启动命令。

//clear ccif to launch  $FMU0->FSTAT = 0x80;$ 

通过写入1来清零CCIF寄存器并启动命令。

5. 检查FMU FSTAT PEWEN == 2, 允许进行页面编程的写入 - 一个页面。

```
if (((FMU0->FSTAT & FMU_FSTAT_PEWEN(value)) >> FMU_FSTAT_PEWEN_SHIFT) == 2)
{
//continue
}
```
FSTAT PEWEN必须置为2才能继续进行操作。在示例代码中,使用了一个while循环来等待PEWEN寄存器完成 设置。然而,开发人员应考虑应用程序是否需要并行运行其他任务。

6. 向Flash中连续写入32个字。

```
//write 32 consecutive words to flash space
//one word = 4 bytes
for (int i = 0; i < 32; i++)
{
*(volatile uint32 t *)(destAdrss + index + (i*4)) = 0x12345678;
}
```
7. 检查FMU FSTAT PERDY == 1, 即已准备好执行编程命令操作。

```
if (((FMU0->FSTAT & FMU FSTAT PERDY(1)) >> FMU FSTAT PERDY SHIFT) == 1)
{
```

```
//continue
```
## }

在示例代码中,使用了一个while循环来等待PERDY寄存器完成设置。然而,开发人员应考虑应用程序是否需 要并行运行其他任务。

**注:**在执行该命令之前,必须将*FSTAT PERDY*置为*1*。

8. 通过向FMU FSTAT PERDY写入1来将其清零,否则,操作将保持停滞状态。

```
//clear PERDY
FWU0 - > FSTAT = 0 \times 800000000:
```
9. 检查FSTAT寄存器中是否存在错误。

```
if (((FMU0->FSTAT & FMU FSTAT ACCERR(1)) >> FMU FSTAT ACCERR SHIFT) == 1)
{
 PRINTF("\r\n Access Error \r\n");
}
else if (((FMU0->FSTAT & FMU_FSTAT_PVIOL(1)) >> FMU_FSTAT_PVIOL_SHIFT) == 1)
{
 PRINTF("\r\n Protection Violation \r\n");
}
else if (((FMU0->FSTAT & FMU FSTAT CMDABT(1)) >> FMU FSTAT CMDABT SHIFT) ==
1)
{
 PRINTF("\r\n Operation Is Aborted \r\n");
}
else if(((FMU0->FSTAT & FMU FSTAT FAIL(1)) >> FMU FSTAT FAIL SHIFT) == 1)
{
 PRINTF("\r\n Command Failed \r\n");
}
```
## **MCXNx4x的Flash命令示例**

10. 在继续下一个命令控制器操作之前,确保FSTATCCIF已置位。即该命令已完成。

```
if ((FWU0->FSTAT & FMU_FSTAT_CCIF(1)) >> FMU_FSTAT_CCIF_SHIFT) == 1){
//continue with programming
}
```
## <span id="page-6-1"></span>**4 运行演示**

### 要求:

- 1. MCUXpresso 11.7.1或更新版本
- 2. MCXNx4x EVK或FRDM
- 3. USB线
- 4. SDK版本2.13.0

### 步骤:

- 1. 下载相关的软件包。
- 2. 将工程导入到MCUXpresso IDE 快速启动面板。点击"**从文件系统中导入工程…**",[见图](#page-6-0)3。

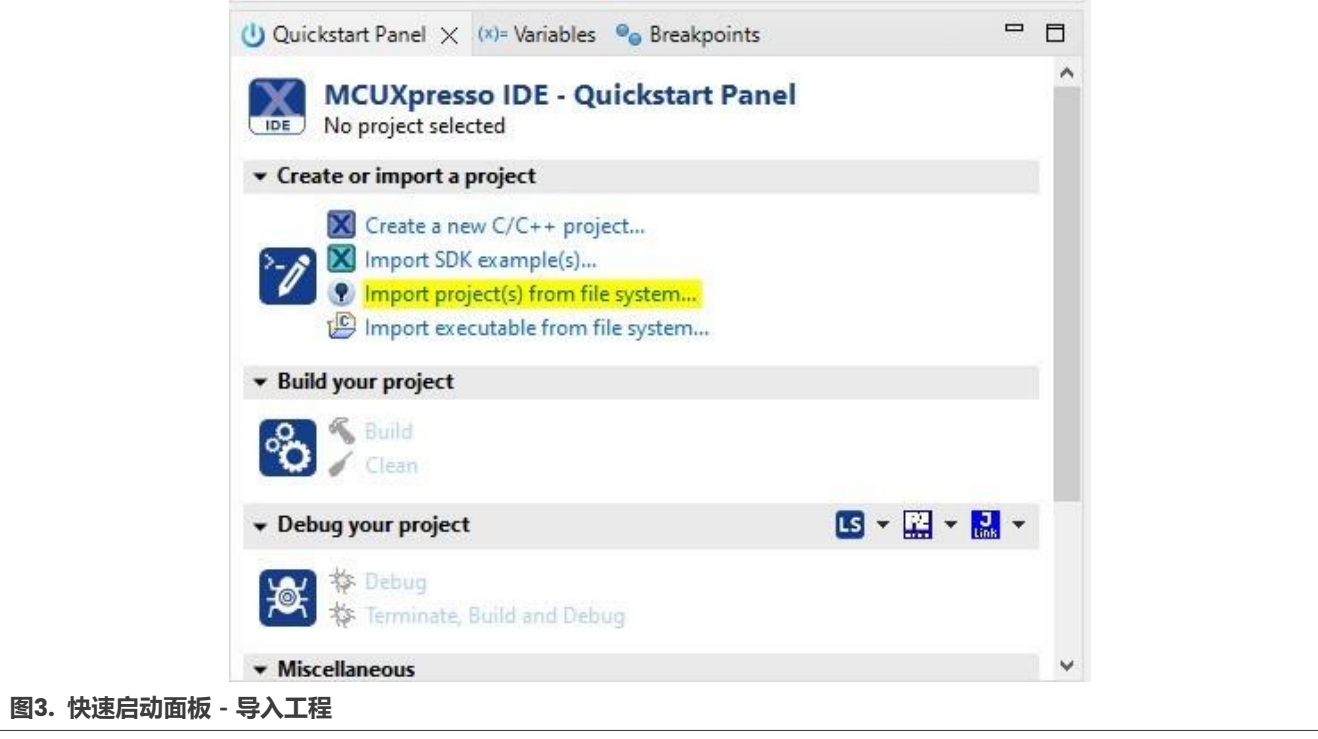

<span id="page-6-0"></span>3. 点击"**浏览**…",[见图](#page-7-0)4。

### **MCXNx4x的Flash命令示例**

<span id="page-7-0"></span>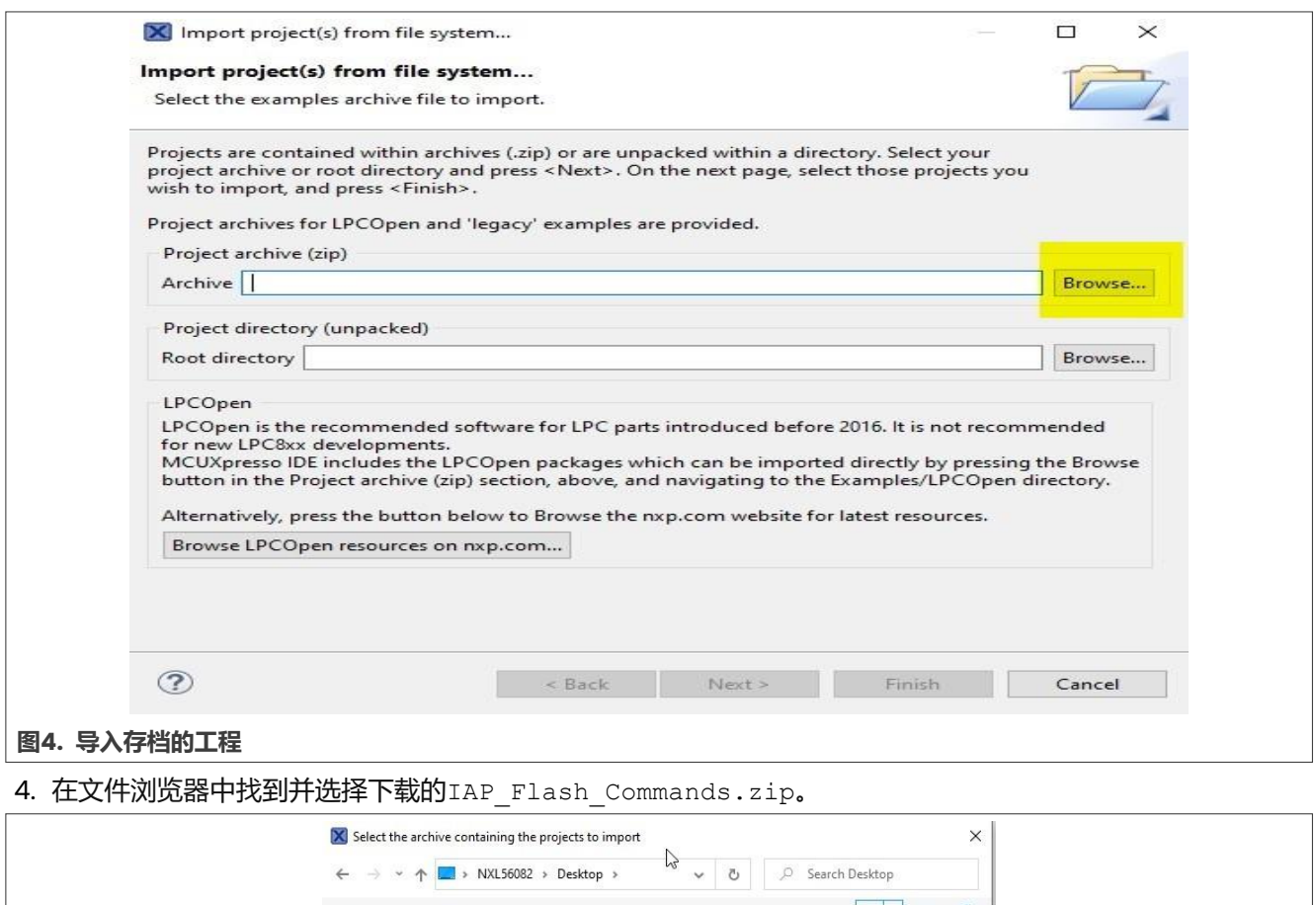

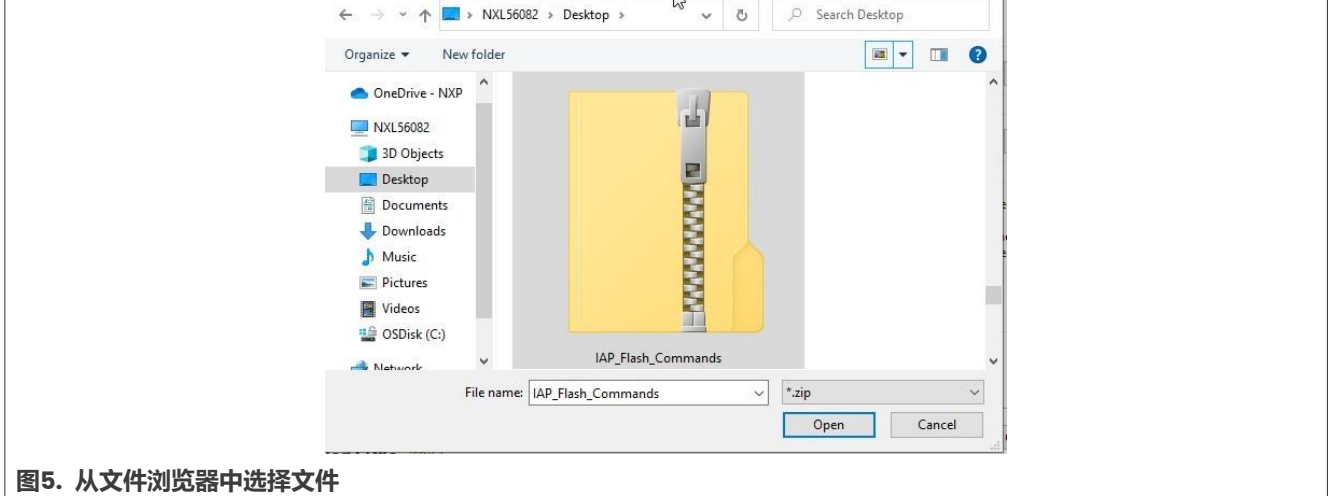

<span id="page-7-1"></span>5. 点击"打开",[见图](#page-7-1)5。

6. 点击"**下一步**", 见<mark>图6</mark>。

## **MCXNx4x的Flash命令示例**

<span id="page-8-0"></span>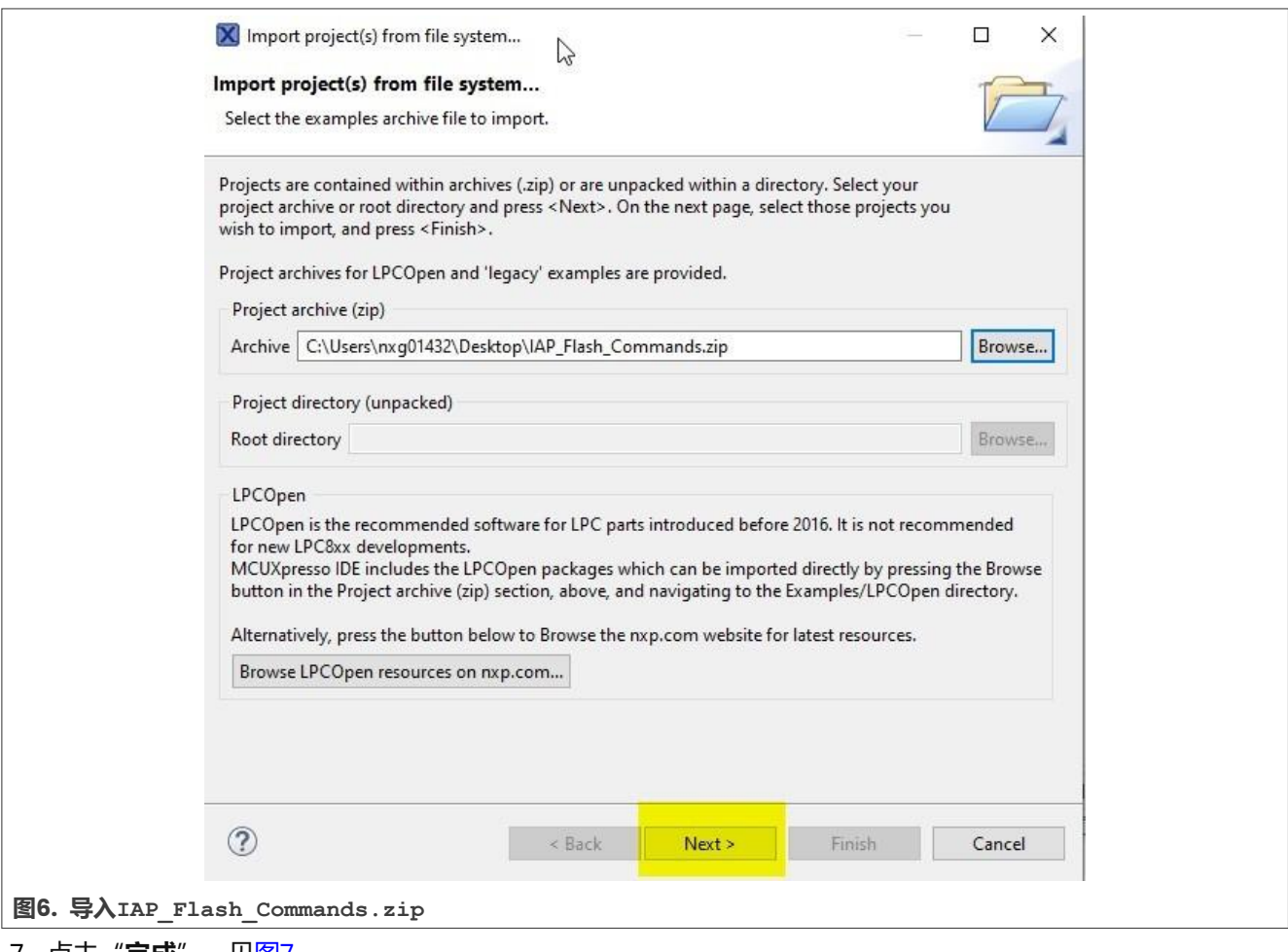

7. 点击"**完成**",见<u>图7</u>。

## **MCXNx4x的Flash命令示例**

<span id="page-9-0"></span>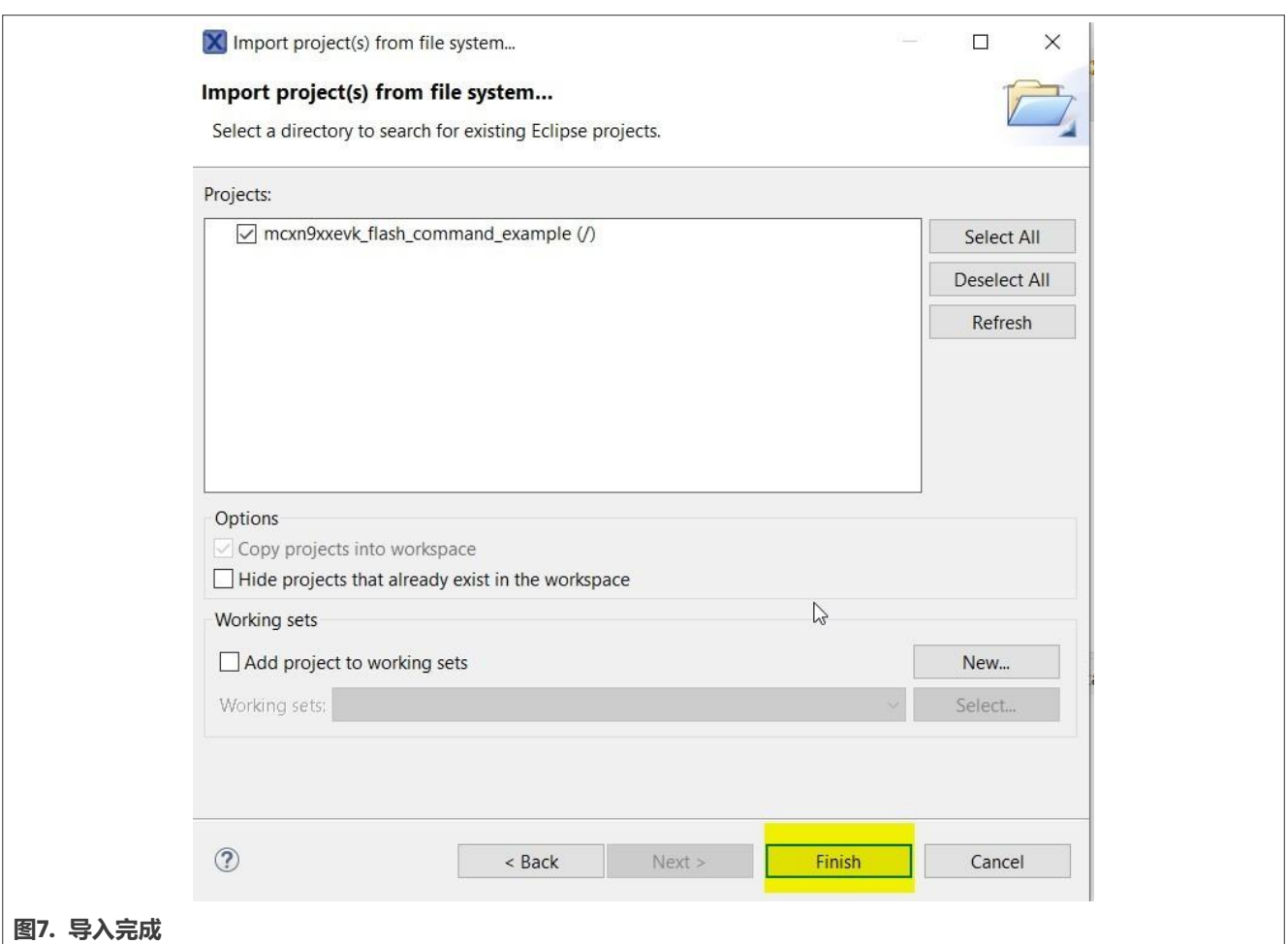

工程下载并导入到MCUXpresso中后,使用一根micro-USB线连接PC主机和板上的MCU-Link USB端口J5 (当使用MCX-N9XX-EVK时)或J17 (当使用FRDM-MCXN947时)。

打开一个串口终端,并使用以下设置:

- **•** 波特率:115200
- **•** 数据位:8
- **•** 奇偶校验:无
- **•** 停止位:1
- **•** 流控制:无
- 1. 点击工具栏的"**启动串口终端**"选项,[见图](#page-9-1)8。

<mark>4 , ; de le transport a computer a computer a computer a computer a computer a computer a computer a computer a computer a computer a computer a computer a computer a computer a computer a computer a computer a computer </mark>  $= 4$ 

```
图8. 启动串口终端
```
- 2. "**启动终端**"窗口弹出。
- 3. 从下拉列表中选择终端 -> 选择串口终端, [见图](#page-10-0)9。

## **MCXNx4x的Flash命令示例**

<span id="page-10-0"></span>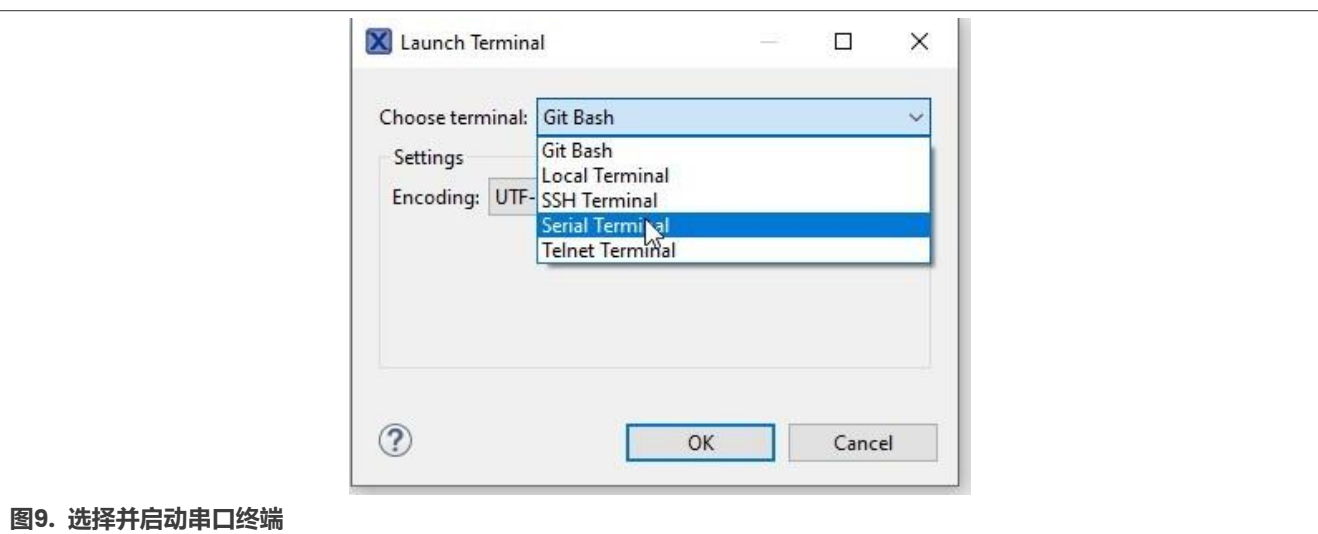

4. 选择与连接设备关联的串行端口, 见图10。

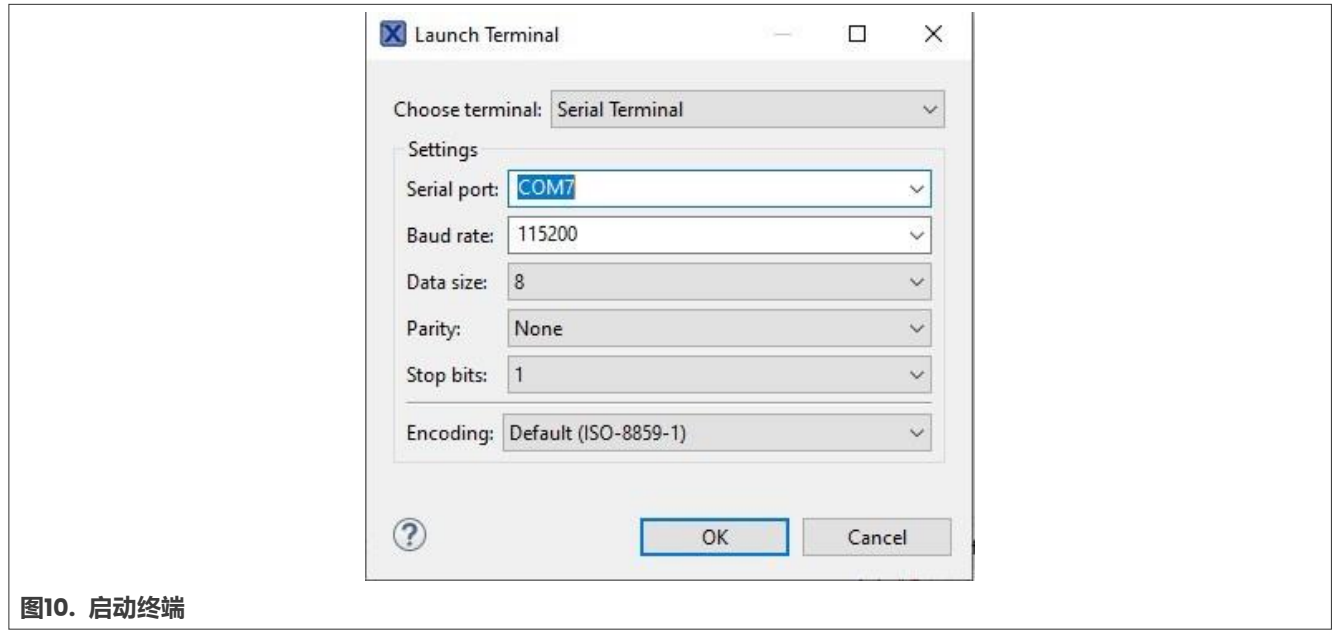

**注:**每个用户设备的串行端口均不同。

- 5. 选择以下设置, 如图10所示:
	- **•** 波特率 -> 115200。
	- **•** 数据大小 -> 8。
	- **•** 奇偶校验 -> 无。
	- **•** 停止位 -> 1。
- 6. 点击"**OK**"。
- 7. 在快速启动面板中点击"构建",[见图](#page-11-0)11。

 $\overline{\phantom{a}}$ 

## **MCXNx4x的Flash命令示例**

<span id="page-11-0"></span>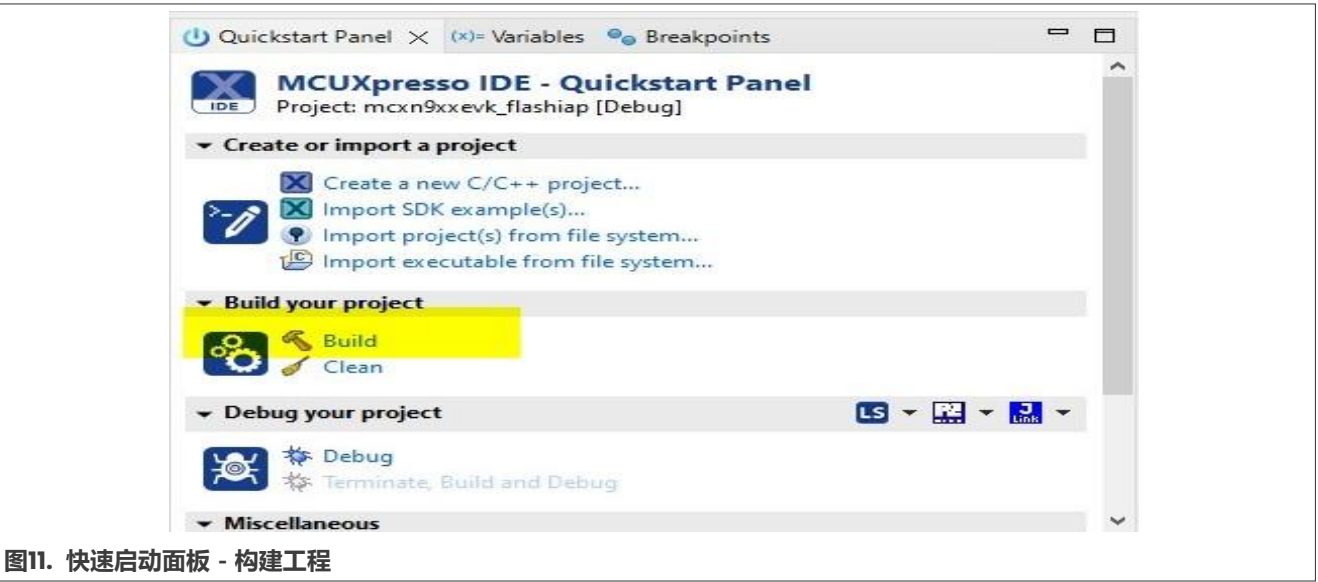

8. 点击"**调试**", [见图](#page-11-1)12。

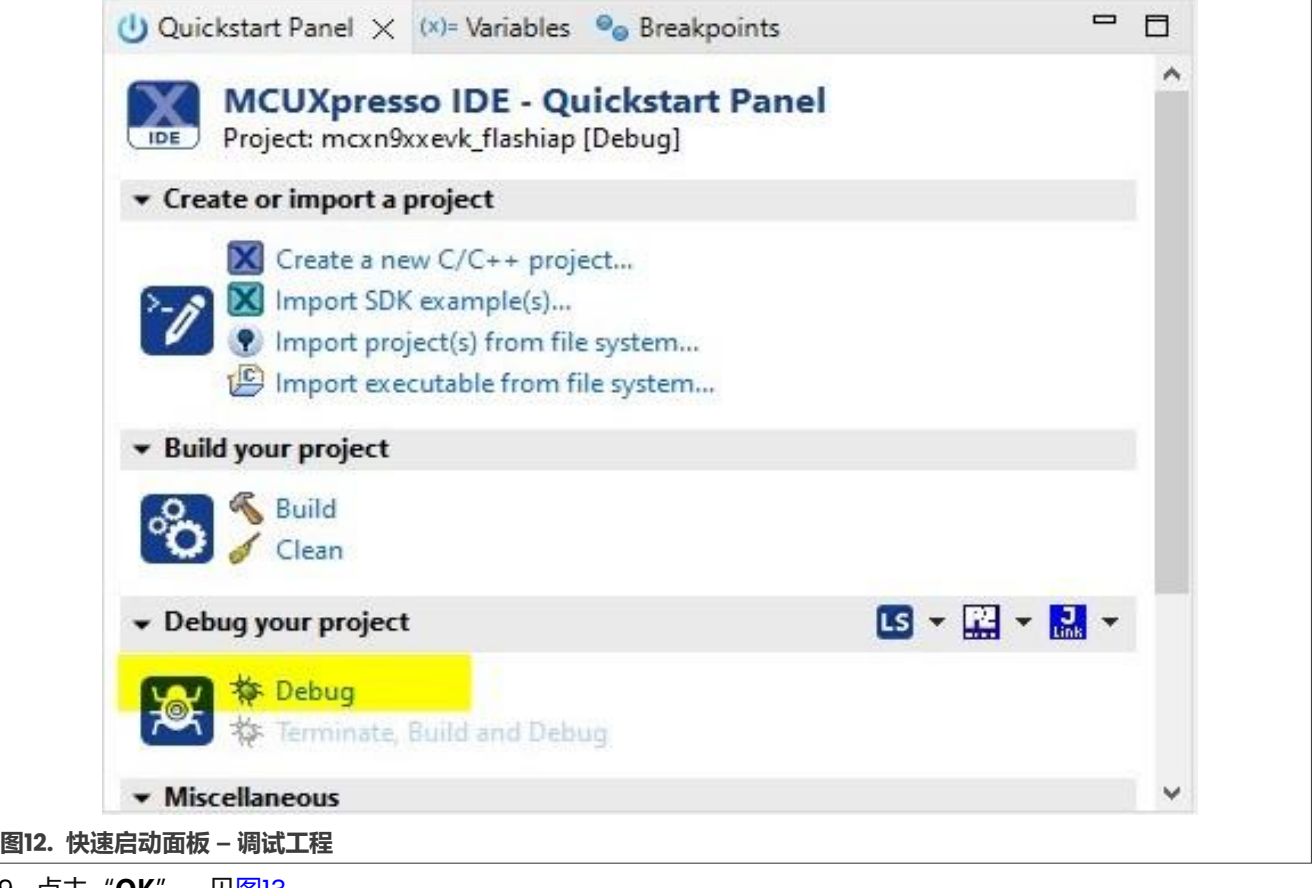

<span id="page-11-1"></span>9. 点击"**OK**",见<u>图13</u>。

## **MCXNx4x的Flash命令示例**

<span id="page-12-0"></span>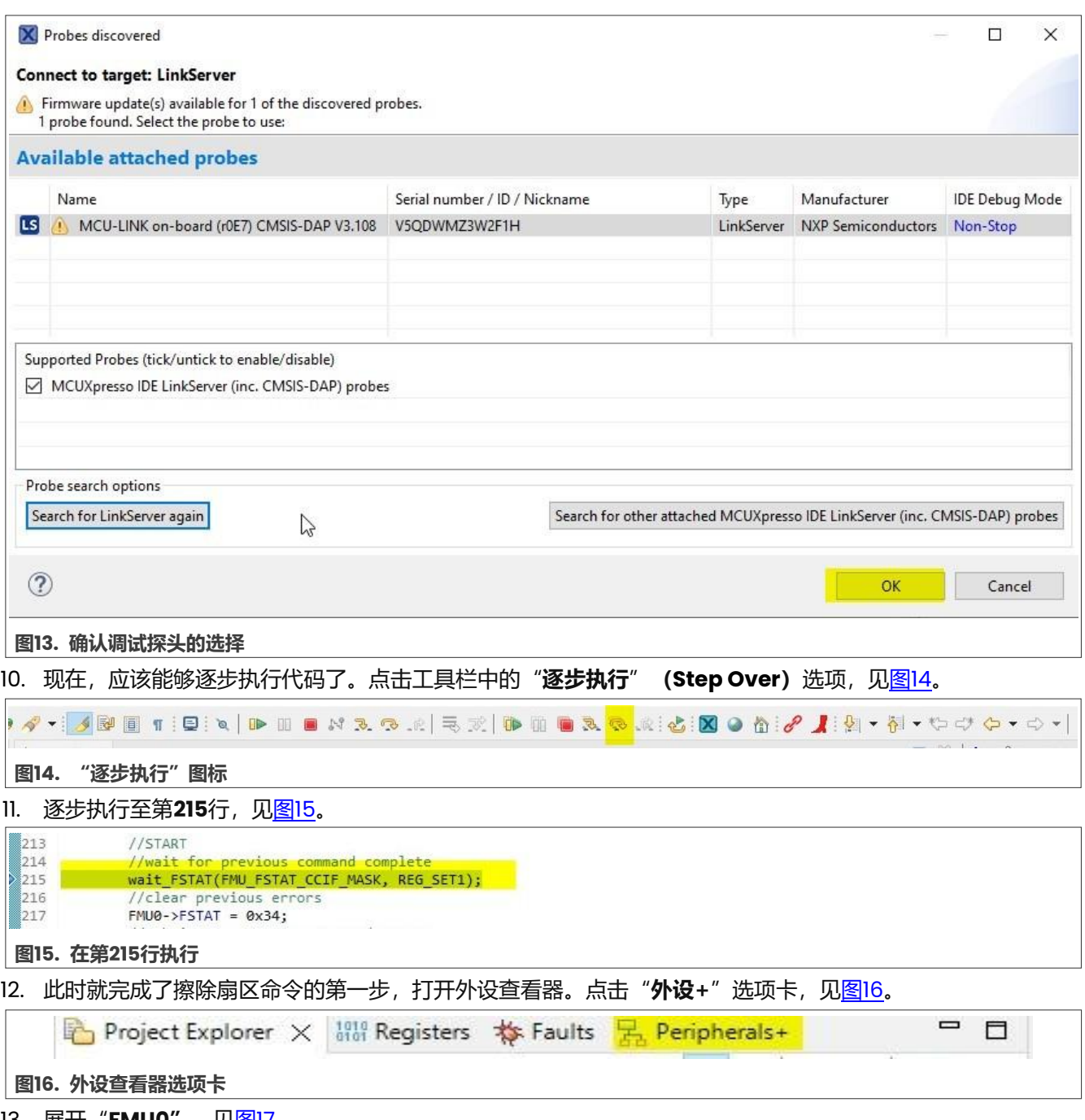

<span id="page-12-2"></span><span id="page-12-1"></span>13. 展开 "**FMU0**" , 见<u>图17</u>。

### **MCXNx4x的Flash命令示例**

<span id="page-13-0"></span>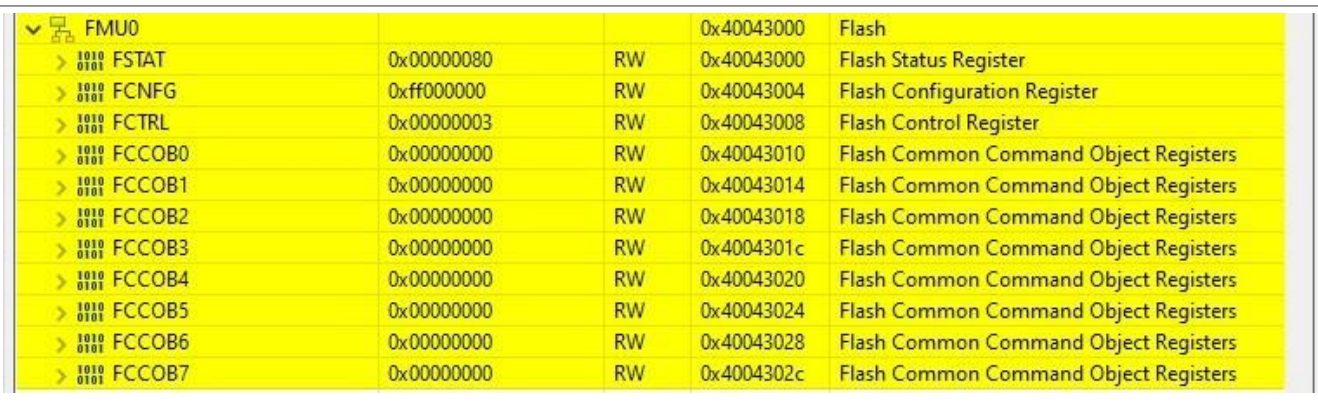

**图17. 外设查看器FMU0**

14. 可以看到, FSTATCCIF寄存器已置为1, 这意味着目前没有正在执行的命令, 我们可以使用命令控制器执行 命令,见图18。

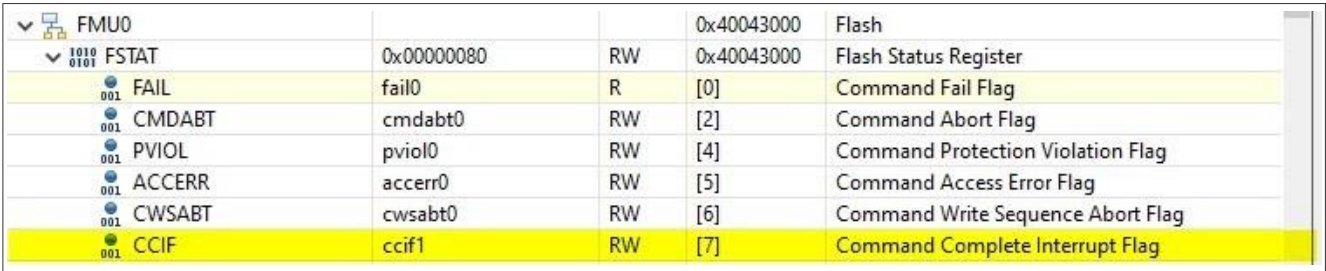

**图18. FMU CCIF寄存器**

15. 继续逐步执行代码并停在第222行, 见图19。

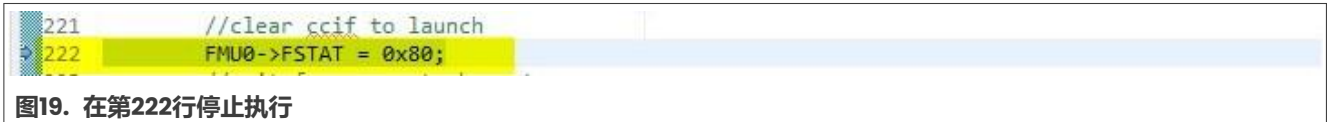

16. 外设查看器显示, 已将FMU -> FSTAT -> FCCOB [0] 设置为0x42, 这是擦除扇区的命令, 见图20。

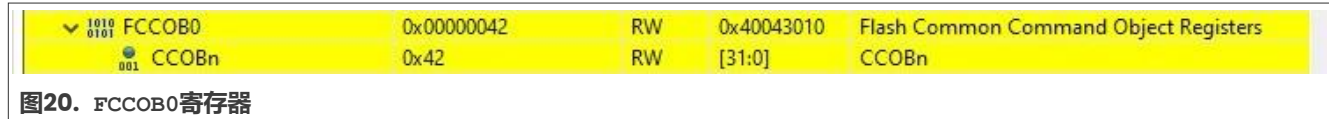

17. 再执行一步代码,可以看到已清零了CCIF,从而发起命令执行,[见图](#page-14-0)21。

## **MCXNx4x的Flash命令示例**

<span id="page-14-0"></span>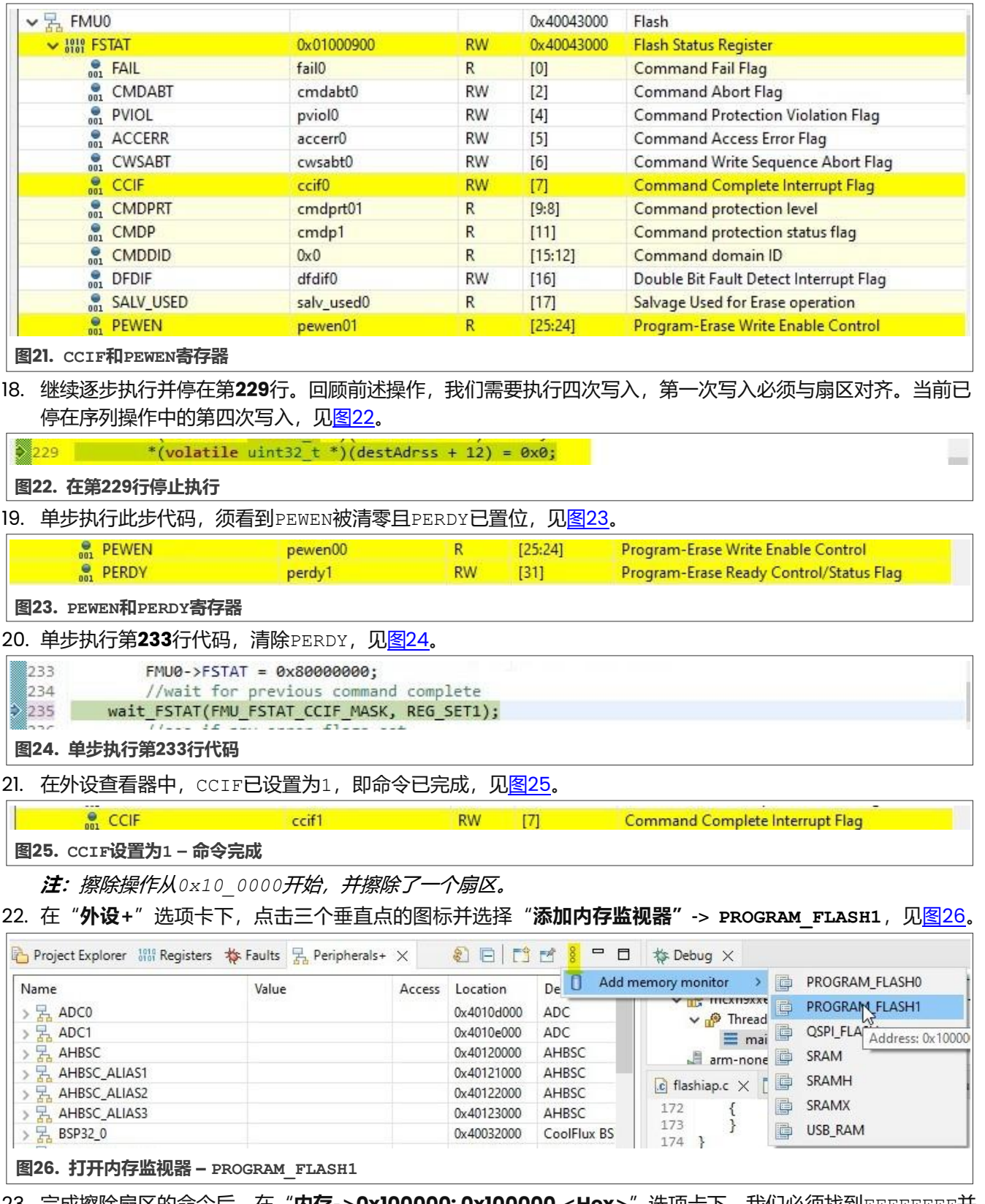

23. 完成擦除扇区的命令后,在"**内存->0x100000: 0x100000 <Hex>**"选项卡下,我们必须找到FFFFFFFF并 继续擦除到0x102000,这意味着Flash的一个扇区已被擦除,见图[27](#page-15-0)和图[28](#page-15-0)。

### **MCXNx4x的Flash命令示例**

<span id="page-15-0"></span>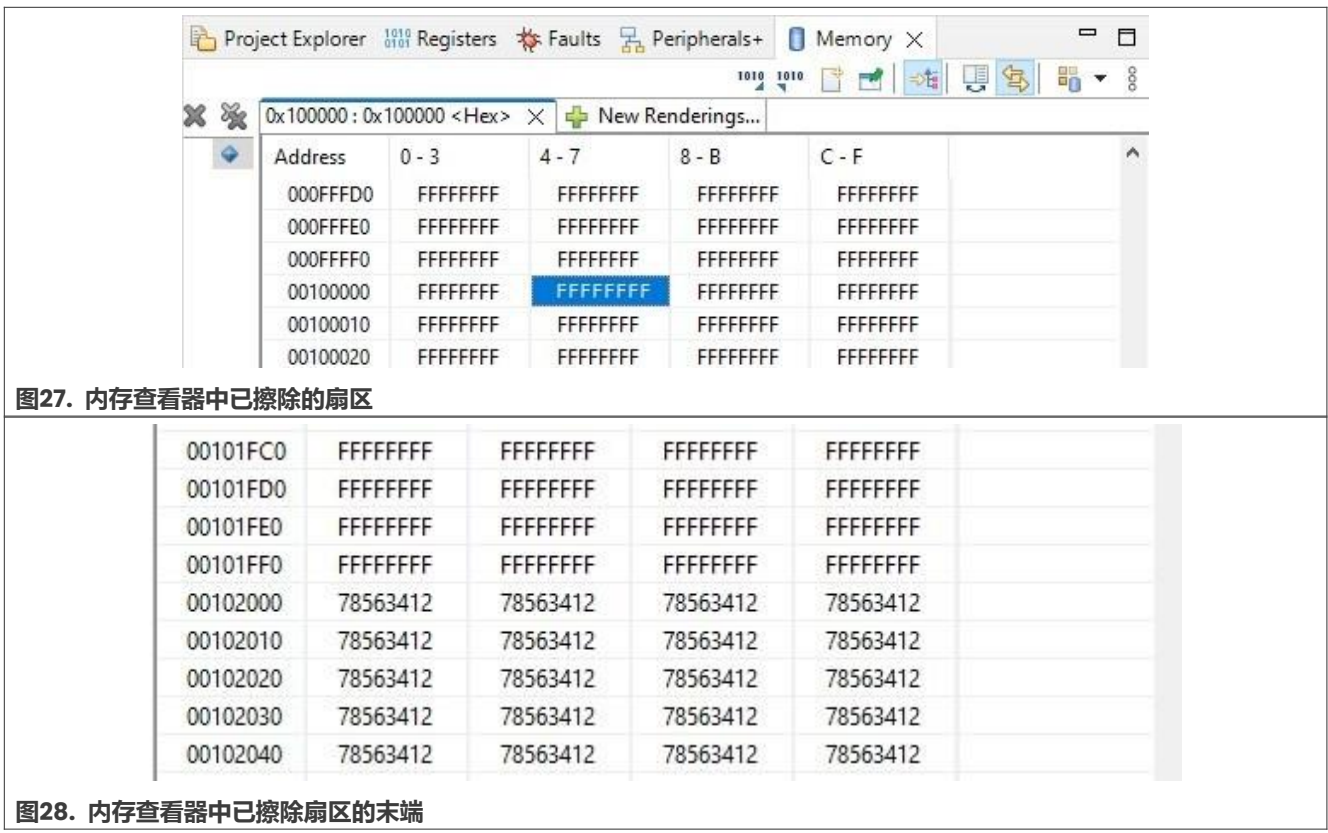

24. 现在,可以选择继续逐步执行代码, 或者终止调试会话, 因为Flash程序命令也遵循类似的一种序列。

25. 执行完所有的Flash命令后, 在内存监视器中, 每个4字节的区域都应填充了十六进制值数0x1234\_5678, [见图](#page-15-1)29。

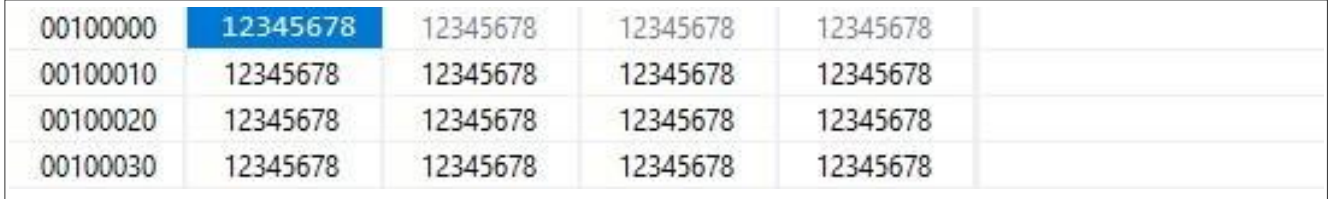

<span id="page-15-1"></span>**图29. Flash程序的后半部分**

26. 终端窗口将显示以下消息,确认示例代码已成功运行。

```
Flash Command Erase / Programming example:
This application erases the flash area from 0x00100000 \rightarrow 0x001F FFFF and
then programs with 0x1234 5678.
Begin erase: Success! 
Begin Program: Success!
End of Flash Programming Example!
```
## <span id="page-15-2"></span>**5 关于本文中源代码的说明**

本文中所示的示例代码具有以下版权和BSD-3-Clause许可:

### **MCXNx4x的Flash命令示例**

- 2024年恩智浦版权所有。在满足以下条件的情况下,允许以源代码和二进制文件的形式重新分发和使用本源代码 (无论是否经过修改):
- 1. 重新分发源代码必须保留上述版权声明、这些条件和以下免责声明。
- 2. 以二进制文件形式重新分发时,必须在文档和/或随分发提供的其他材料中必须复制上述版权声明、 这些条件和以下免责声明。
- 3. 未经事先书面许可,不得使用版权所有者的姓名或参与者的姓名为本软件的衍生产品进行背书或推广。

本软件由版权所有者和参与者"按原样"提供,不承担任何明示或暗示的担保责任,包括但不限于对适销性和特 定用途适用性的暗示保证。在任何情况下,无论因何种原因或根据何种法律条例,版权所有者或参与者均不对因 使用本软件而导致的任何直接、间接、偶然、特殊、惩戒性或后果性损害(包括但不限于采购替代商品或服务; 使用损失、数据损失或利润损失或业务中断)承担责任,无论是因合同、严格责任还是侵权行为(包括疏忽或其 他原因)造成的,即使事先被告知有此类损害的可能性也不例外。

## <span id="page-16-0"></span>**6 修订历史**

表1总结了本文档的修订记录。

### **表1. 修订历史**

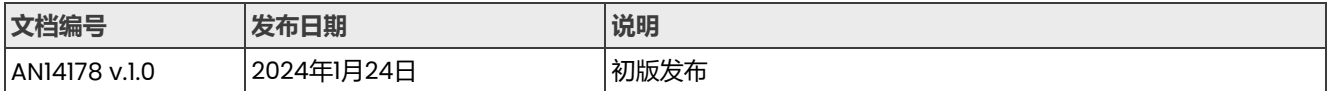

### **MCXNx4x的Flash命令示例**

## <span id="page-17-0"></span>**Legal information**

## **Definitions**

**Draft** — A draft status on a document indicates that the content is still under internal review and subject to formal approval, which may result in modifications or additions. NXP Semiconductors does not give any representations or warranties as to the accuracy or completeness of information included in a draft version of a document and shall have no liability for the consequences of use of such information.

## **Disclaimers**

Limited warranty and liability - Information in this document is believed to be accurate and reliable. However, NXP Semiconductors does not give any representations or warranties, expressed or implied, as to the accuracy or completeness of such information and shall have no liability for the consequences of use of such information. NXP Semiconductors takes no responsibility for the content in this document if provided by an information source outside of NXP Semiconductors.

In no event shall NXP Semiconductors be liable for any indirect, incidental, punitive, special or consequential damages (including - without limitation lost profits, lost savings, business interruption, costs related to the removal or replacement of any products or rework charges) whether or not such damages are based on tort (including negligence), warranty, breach of contract or any other legal theory.

Notwithstanding any damages that customer might incur for any reason whatsoever, NXP Semiconductors' aggregate and cumulative liability towards customer for the products described herein shall be limited in accordance with the Terms and conditions of commercial sale of NXP Semiconductors.

**Right to make changes** — NXP Semiconductors reserves the right to make changes to information published in this document, including without limitation specifications and product descriptions, at any time and without notice. This document supersedes and replaces all information supplied prior to the publication hereof.

**Suitability for use** - NXP Semiconductors products are not designed, authorized or warranted to be suitable for use in life support, life-critical or safety-critical systems or equipment, nor in applications where failure or malfunction of an NXP Semiconductors product can reasonably be expected to result in personal injury, death or severe property or environmental damage. NXP Semiconductors and its suppliers accept no liability for inclusion and/or use of NXP Semiconductors products in such equipment or applications and therefore such inclusion and/or use is at the customer's own risk.

**Applications** — Applications that are described herein for any of these products are for illustrative purposes only. NXP Semiconductors makes no representation or warranty that such applications will be suitable for the specified use without further testing or modification.

Customers are responsible for the design and operation of their applications and products using NXP Semiconductors products, and NXP Semiconductors accepts no liability for any assistance with applications or customer product design. It is customer's sole responsibility to determine whether the NXP Semiconductors product is suitable and fit for the customer's applications and products planned, as well as for the planned application and use of customer's third party customer(s). Customers should provide appropriate design and operating safeguards to minimize the risks associated with their applications and products.

NXP Semiconductors does not accept any liability related to any default, damage, costs or problem which is based on any weakness or default in the customer's applications or products, or the application or use by customer's third party customer(s). Customer is responsible for doing all necessary testing for the customer's applications and products using NXP Semiconductors products in order to avoid a default of the applications and the products or of the application or use by customer's third party customer(s). NXP does not accept any liability in this respect.

**Terms and conditions of commercial sale** — NXP Semiconductors products are sold subject to the general terms and conditions of commercial sale, as published at https://www.nxp.com.cn/profile/terms, unless otherwise agreed in a valid written individual agreement. In case an individual agreement is concluded only the terms and conditions of the respective agreement shall apply. NXP Semiconductors hereby expressly objects to applying the customer's general terms and conditions with regard to the purchase of NXP Semiconductors products by customer.

**Export control** — This document as well as the item(s) described herein may be subject to export control regulations. Export might require a prior authorization from competent authorities.

**Suitability for use in non-automotive qualified products** — Unless this document expressly states that this specific NXP Semiconductors product is automotive qualified, the product is not suitable for automotive use. It is neither qualified nor tested in accordance with automotive testing or application requirements. NXP Semiconductors accepts no liability for inclusion and/or use of non-automotive qualified products in automotive equipment or applications.

In the event that customer uses the product for design-in and use in automotive applications to automotive specifications and standards, customer (a) shall use the product without NXP Semiconductors' warranty of the product for such automotive applications, use and specifications, and (b) whenever customer uses the product for automotive applications beyond NXP Semiconductors' specifications such use shall be solely at customer's own risk, and (c) customer fully indemnifies NXP Semiconductors for any liability, damages or failed product claims resulting from customer design and use of the product for automotive applications beyond NXP Semiconductors' standard warranty and NXP Semiconductors' product specifications.

**Translations** — A non-English (translated) version of a document, including the legal information in that document, is for reference only. The English version shall prevail in case of any discrepancy between the translated and English versions.

**Security** — Customer understands that all NXP products may be subject to unidentified vulnerabilities or may support established security standards or specifications with known limitations. Customer is responsible for the design and operation of its applications and products throughout their lifecycles to reduce the effect of these vulnerabilities on customer's applications and products. Customer's responsibility also extends to other open and/or proprietary technologies supported by NXP products for use in customer's applications. NXP accepts no liability for any vulnerability. Customer should regularly check security updates from NXP and follow up appropriately. Customer shall select products with security features that best meet rules, regulations, and standards of the intended application and make the ultimate design decisions regarding its products and is solely responsible for compliance with all legal, regulatory, and security related requirements concerning its products, regardless of any information or support that may be provided by NXP.

NXP has a Product Security Incident Response Team (PSIRT) (reachable at [PSIRT@nxp.com\)](mailto:PSIRT@nxp.com) that manages the investigation, reporting, and solution release to security vulnerabilities of NXP products.

**NXP B.V.** — NXP B.V. is not an operating company and it does not distribute or sell products.

## **Trademarks**

Notice: All referenced brands, product names, service names, and trademarks are the property of their respective owners.

**NXP** — wordmark and logo are trademarks of NXP B.V.

**MCX** — is a trademark of NXP B.V.

### **MCXNx4x的Flash命令示例**

## **目录**

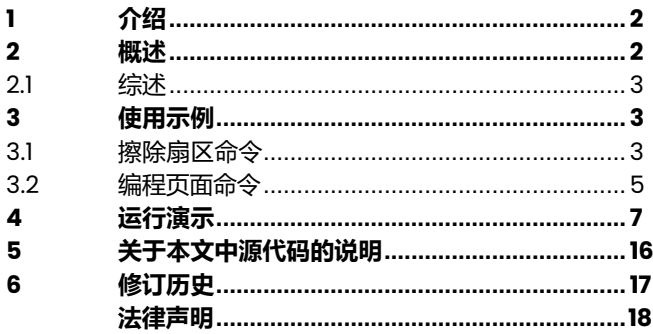

Please be aware that important notices concerning this document and the product(s) described herein, have been included in section 'Legal information'.

**© 2024 NXP B.V. All rights reserved.**

For more information, please visit: https://www.nxp.com.cn

**Date of release: 24 January 2024 Document identifier: AN14178**